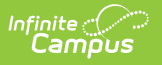

## **ILPA Progress Options (Kentucky)**

Last Modified on 03/11/2024 8:44 am CDT

Tool Search: ILPA Progress Options

The ILPA tools are used only in Kentucky.

The **Progress Options** allow for custom options on the student's progress report forms. Districts can add as many options as they would like.

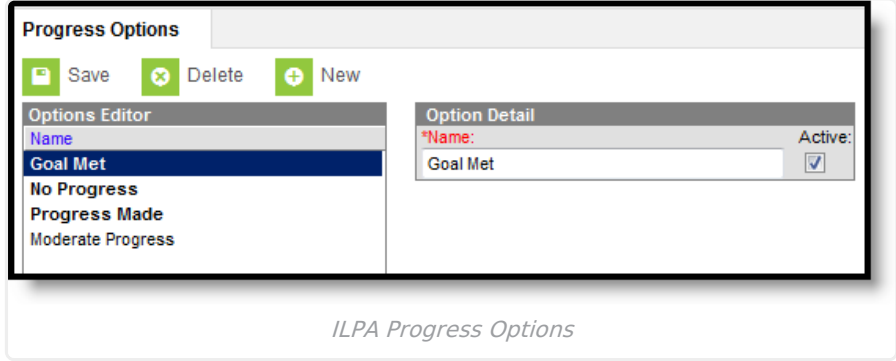

## **Add Progress Options**

- 1. Select the **New** icon. An **Option Detail** editor displays.
- 2. Enter the **Name** of the Progress Option.
- 3. Mark the option as **Active** to make it available in Progress Reports.
- 4. Click the **Save** icon when finished. The new Progress Option is listed in the Options Editor.

Progress Options are then selected on the Progress Report document when defining the student's progress toward the annual goal.

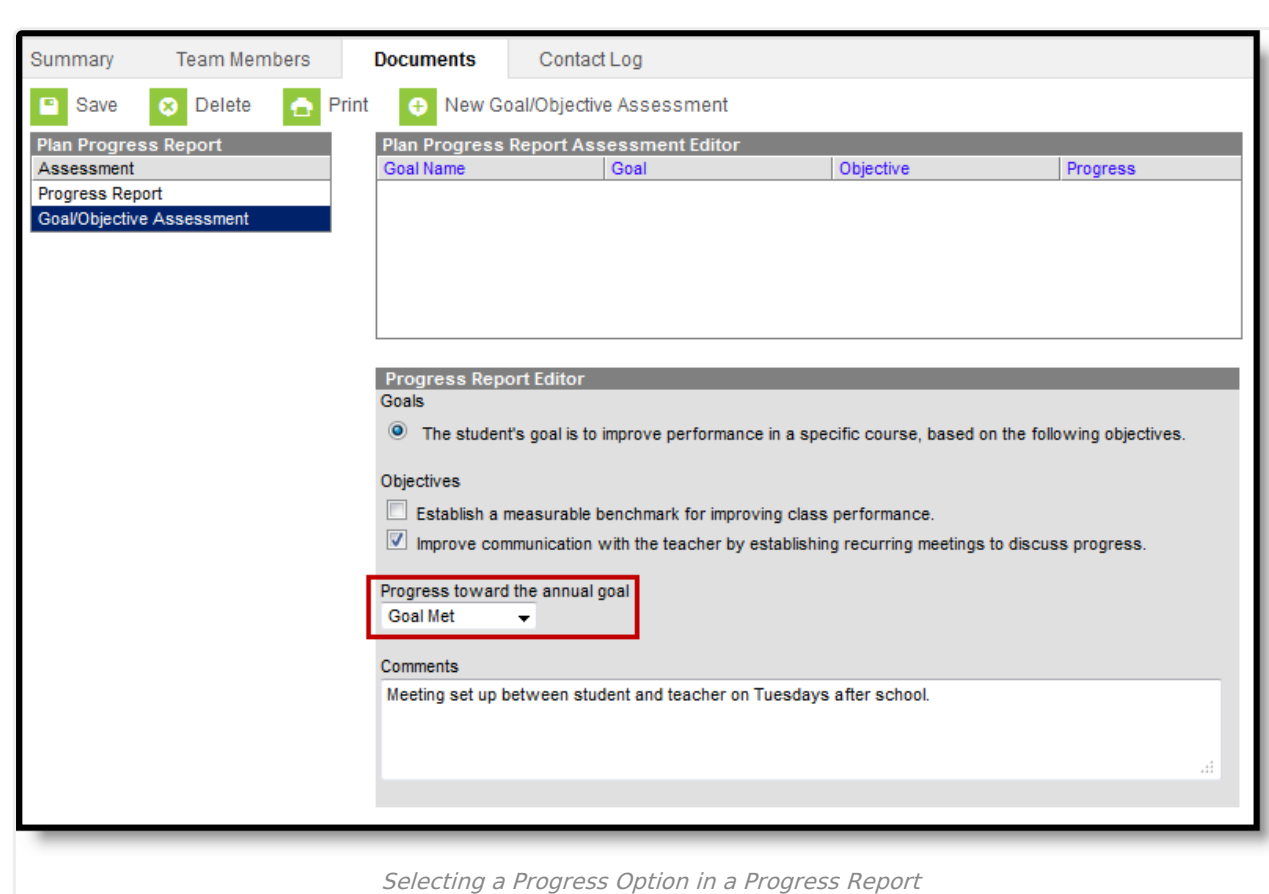

Infinite<br>Campus